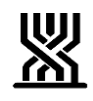

## **המוסד לביטוח לאומי - מינהל גמלאות תחום ילדים**

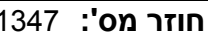

**חוזר מס':** 1347 **תאריך:** ז' אב תשע"ה 23 יולי 2015

**נושא:** קצבת ילדים

**שם החוזר**: שיגור תביעה לפיצול תיק ולמענק לימודים להורה גרוש באינטרנט

### **מטרת החוזר**

לידע את פקידי תביעות ילדים בדבר פתיחת ערוץ חדש להגשת תביעות לפיצול תיק ולמענק לימודים להורה גרוש באתר האינטרנט של המוסד לביטוח לאומי.

### <span id="page-0-1"></span>**פתח דבר**

במסגרת פעילויות להרחבת ערוצי השירות, לחיזוק תהליכים למענה מרחוק ולצמצום הגעה מיותרת לסניף, אנו שמחים לבשר על פתיחת ערוץ חדש להגשת תביעות לפיצול ולמענק לימודים להורה גרוש.

מהיום הלקוח יוכל להגיש התביעות באמצעות האינטרנט ללא קוד אישי או סיסמה ופנייתו תפתח מטלה אוטומטית לפקיד לטיפול בפנייה.

ערוץ זה הינו בנוסף לערוץ הקיים היום. היום לכל גרושה נשלחת הודעה ובה שני טפסים למילוי ומעטפת החזר.

הפיתוח התאפשר במסגרת שיתוף פעולה בין הביטוח הלאומי לבין ממשל זמין.

ברצוני להודות לאיריס אליאסיאן מתמ"מ, לגלעד זלצר מתחום השירותים הטכנולוגיים, ליצחק גוזלן מתמ"מ ילדים, לריקי שנזיק מתחום ילדים ולקרן אלון דמרי מממשל זמין על קידומו המהיר והיעיל של הפרוייקט.

<span id="page-0-0"></span>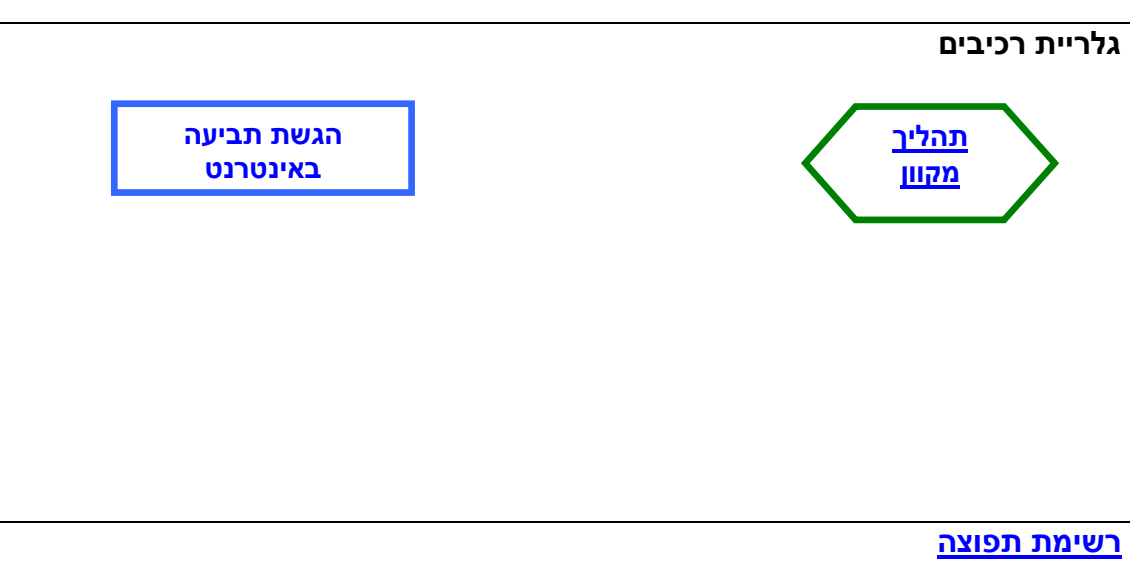

# <span id="page-1-0"></span>**המוסד לביטוח לאומי - מינהל גמלאות תחום ילדים**

**הגשת תביעה באינטרנט**

תהליך הגשת תביעה באמצעות אתר האינטרנט יבוצע באופן הבא:

**.1 מילוי טופס התביעה:**

טופס התביעה לפיצול תיק )5020( וטופס תביעה למענק לימודים לגרושה )5024(, אוחדו לטופס מקוון אחד.

**.2 שיגור התביעה וצירוף מסמכים:**

ההורה הגרוש יימלא את כל השדות הנדרשים בטופס ובסיום המילוי יוכל לבחור להעביר התביעה ב2- דרכים:

- לשגר התביעה באינטרנט.

 בבחירה זו יחויב ההורה לצרף מסמך לתביעתו. ההורה יתבקש לצרף פסק דין או הסכם גירושין המציין את פרטי ההורה המחזיק בילדים.

- למלא ולהדפיס את טופסי התביעה, לחתום עליהם ולהעבירם בצירוף פסק דין או הסכם גירושין לביטוח הלאומי בדואר או בפקס.

**.3 זיהוי המבוטח:**

מאחר ולא ניתן לחתום פיזית על טופס התביעה המבוטח מתבקש לאמת את זהותו באמצעות מילוי תאריך הנפקת תעודת זהות (התהליך אושר ע"י הלשכה המשפטית) מילוי התאריך ימנע בנוסף העברת מידע ע"י גורם זר.

### **[חזרה](#page-0-0)**

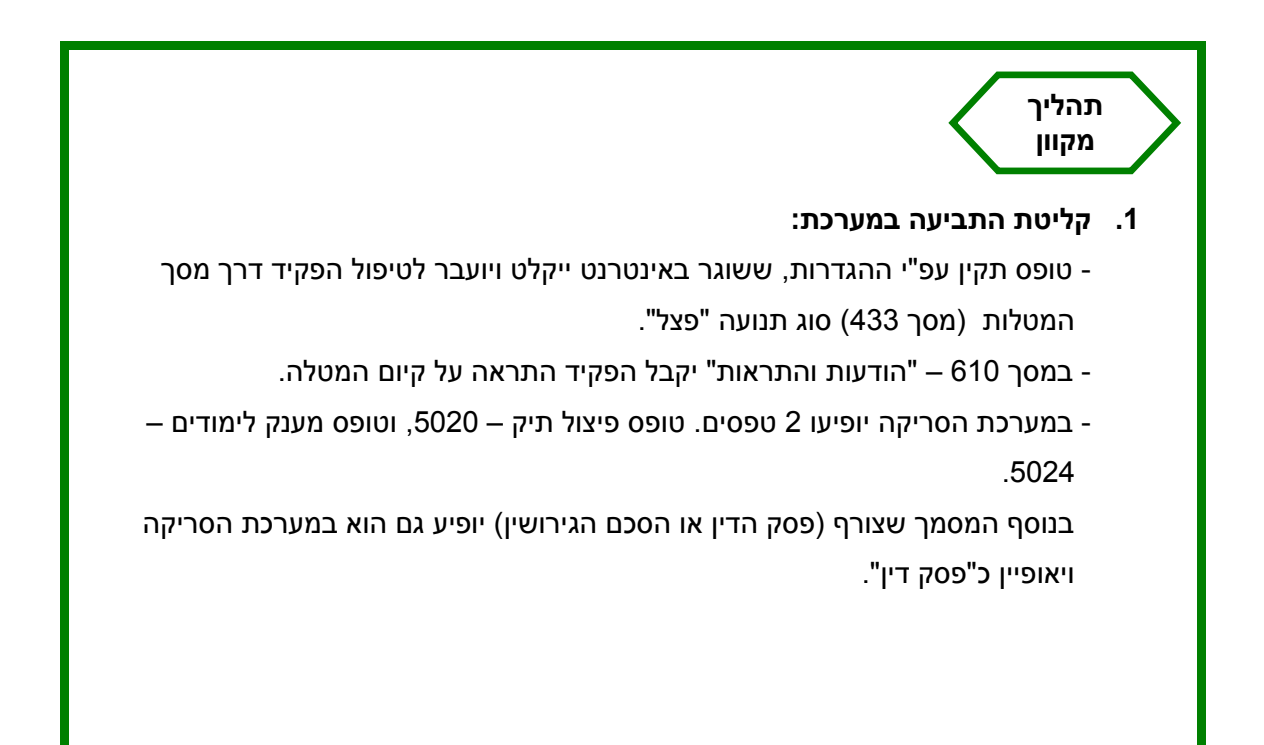

# **המוסד לביטוח לאומי - מינהל גמלאות תחום ילדים**

### **.2 תהליך הטיפול בתביעה:**

תהליך הטיפול בתביעה המתקבלת מהאינטרנט זהה כמובן לתהליך הטיפול בתביעות המתקבלות מערוצים אחרים.

- המטלה תופיע בסטטוס "ידני" עד להזנת תביעה לפיצול תיק.
- הזנת פניה לפיצול )מסך 114( תעביר אוטומטית את המטלה לסטטוס "נקלט ידני".
- אם אין צורך בפיצול התיק מסיבה כזו או אחרת, ניתן להעביר התנועה לסטטוס "נקלט ידני" בהקשת "נ" ליד התנועה.

### **.3 פרסום:**

- כיום עם קבלת המידע על גירושין ממשרד הפנים נשלחת הודעה לגרושה בצירוף טפסים לפיצול ולמענק. בהודעה תתוסף פסקה המתייחסת לאפשרות למילוי ושליחת התביעה באינטרנט.
	- אתר האינטרנט עודכן בהתאם.

### **[חזרה](#page-0-1)**

#### **רשימת תפוצה**

נמענים לביצוע: מנהלי תחום גמלאות, ממונים/רכזי גמלאות, פקידי תביעות ילדים. העתק לידיעה: מנהלי סניפים, מנהלי סניפי משנה, פקידי דלפק קדמי, מוקד טלפוני צפת/רחובות, דימונה.

<span id="page-2-0"></span>**[חזרה](#page-0-0)**

הוכן ע"י: ציון מזרחי

ב ב ר כ ה,

עליזה בר<mark>לז</mark>ון מנהלת אגף גמלאות משפחה